## *ClearReader + Basic Snelstart handleiding*

自由证

**Installatie - Om uw ClearReader+ Basic gebruiksklaar te maken, volgt u onderstaande stappen:**

**1. Sluit het netsnoer aan op de adapter.**

**2. Sluit de kleine connector van de adapter aan op de ClearReader+ Basic; de aansluiting zit aan de achterzijde, linksonder. Sluit vervolgens het netsnoer aan op het stopcontact.**

**3. Druk voorzichtig op de camera-arm totdat u een klik hoort; de camera-arm zit aan de voorkant, in het midden. De camera-arm komt nu automatisch naar buiten.**

**4. Zet de ClearReader+ Basic aan door op de ronde oranje knop te drukken; deze knop zit aan de rechter zijkant in een verdiept gebied.**

**5. Sla deze pagina om en leg het blad voor de ClearReader+ Basic en druk vervolgens in het midden van de ronde knop aan de rechter bovenzijde van het apparaat.**

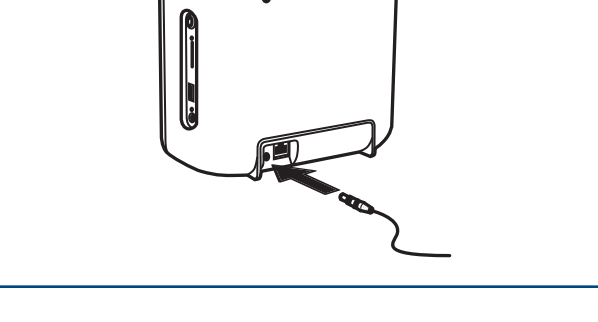

 $\boxed{\frac{\text{Update}}{\text{Update}}$ 

 $\overline{\mathrm{min}}$ 

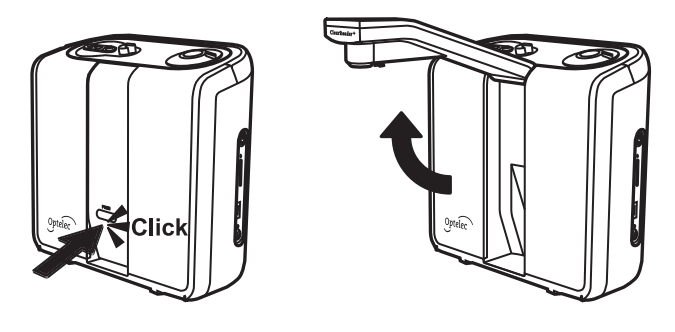

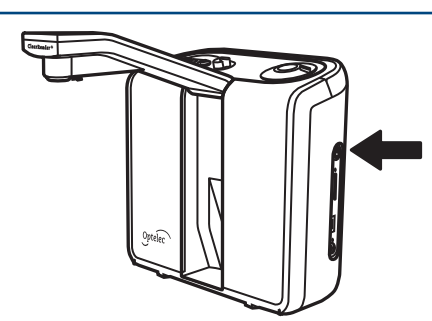

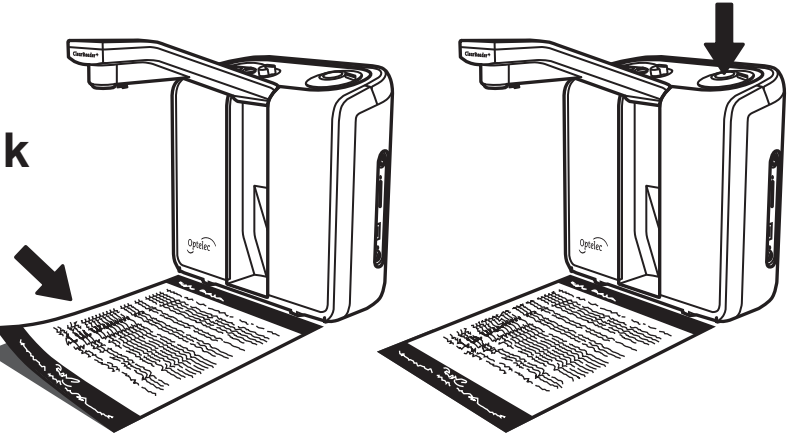

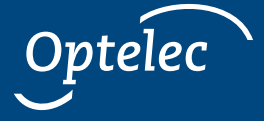

*Nederlands* **UDC-02089 A**

## *Instructie*

Deze pagina laat u kennismaken met de basisbediening en mogelijkheden van de ClearReader + Basic. De ClearReader + Basic is een intuïtief voorleesapparaat voor gedrukte tekst. Het is compact en heeft twee ingebouwde luidsprekers aan de voorzijde. De ClearReader + Basic is goed geplaatst als de luidsprekers naar u toe wijzen en de camera-arm naar u toe uit het apparaat steekt. In de gesloten positie zit de camera-arm tussen de luidsprekers. Om de camera-arm te sluiten, drukt u deze naar beneden totdat u een klik hoort.

Aan de rechterzijde zit een verdiept gebied. Aan de bovenzijde van dat gebied zit de oranje aan/ uit-knop. Aan de onderzijde zit de hoofdtelefooningang. Aan de achterzijde van de bovenrand zit een geïntegreerd handvat. Gebruik deze om het apparaat op te tillen en mee te nemen.

Aan de bovenzijde van de ClearReader + Basic zitten van rechts naar links de volgende knoppen: de gecombineerde Scannen knop en draaiknop voor het Volume, de Voorleessnelheid draaiknop en de Vooruitspoelen, Afspelen / Pauze en de Terugspoelen knoppen.

De Scannen knop is een ronde drukknop die aan de buitenzijde een draaiknop heeft voor het volume. Door de Scannen knop in te drukken, wordt een foto gemaakt. Vervolgens begint de ClearReader + Basic automatisch met voorlezen. Standaard leest het apparaat geen kolommen/ tabellen. Om teksten met tabellen te lezen, zoals bonnen, prijslijsten of bankgegevens, houdt u de Scannen knop 2 seconden ingedrukt totdat u een klikgeluid hoort.

Om het volume te verhogen, draait u de Volume draaiknop met de klok mee en laat u de knop weer los die dan in de middenstand terugkomt. Om het volume te verlagen, draait u de knop tegen de klok in. Om de voorleessnelheid aan te passen, gebruikt u de knop links van de Volume draaiknop op dezelfde wijze.

Links naast de voorleessnelheid zit de Vooruitspoelen knop. Om naar het volgende woord te springen, drukt u kort op deze knop; als u naar de volgende zin wilt springen, houdt u deze knop 2 seconden ingedrukt totdat u een klikgeluid hoort.

Links van de Vooruitspoelen knop zit de rechthoekige Afspelen / Pauze knop. Druk op deze knop om het afspelen te pauzeren en druk nogmaals om verder te lezen. Houd 2 seconden deze knop ingedrukt om het huidige woord te lezen.

Links van de Afspelen / Pauze knop zit de Terugspoelen knop. Deze knop werkt hetzelfde als de Vooruitspoelen knop: kort indrukken om naar het vorige woord te gaan en 2 seconden ingedrukt houden om naar de vorige zin te gaan.

Om de gewenste voorleesstem of voorleestaal te selecteren, houdt u de Terugspoelen knop ingedrukt en draait u gelijktijdig aan de draaiknop van de voorleessnelheid. De ClearReader + Basic schakelt naar de volgende stem en u hoort de naam van de geselecteerde stem en de taal. Voor optimaal resultaat moet de voorleestaal gelijk zijn aan de taal van het voor te lezen document.

Raadpleeg de gebruikershandleiding voor meer informatie over de ClearReader + Basic. Wij hopen dat u veel plezier zult hebben bij het gebruik van de Optelec ClearReader + Basic.

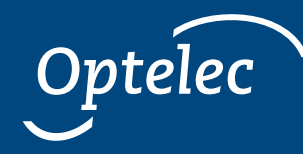

OPTELEC HOOFDKANTOOR Breslau 4 – 2993 LT Barendrecht – Nederland – T: +31 (0)88 678 3444 – www.optelec.com